# **ПАМЯТКА УЧАСТНИКУ МУНИЦИПАЛЬНОГО ЭТАПА ОЛИМПИАДЫ ШКОЛЬНИКОВ ПО ИНФОРМАТИКЕ**

# **Начало олимпиады — 18 ноября 2020 г. в 10.00.**

## **Продолжительность олимпиады — 4 часа.**

Все компьютеры участников муниципального этапа будут иметь доступ к сайту олимпиады <https://pcms.university.innopolis.ru/>. Выход на другие сайты в Интернете во время этапа запрещен. Перед началом соревнования участник получит логин и пароль от организаторов муниципального этапа. Предварительные результаты муниципального этапа вы сможете узнать по следующим адресам:

[http://kpfu.ru/math/olimpiady-dlya-shkolnikov-i-studentov/olimpiady-shkolnikov](http://kpfu.ru/math/olimpiady-dlya-shkolnikov-i-studentov/olimpiady-shkolnikov-po-informatike/municipalnye-olimpiady-rt)[po-informatike/municipalnye-olimpiady-rt](http://kpfu.ru/math/olimpiady-dlya-shkolnikov-i-studentov/olimpiady-shkolnikov-po-informatike/municipalnye-olimpiady-rt)

или

<https://pcms.university.innopolis.ru/>

Предварительные результаты будут доступны не позже следующего дня после окончания олимпиады. Окончательные результаты утверждает жюри муниципального этапа.

Решением задачи является программа, написанная на одном из следующих языков программирования:

- Pascal
- C
- $\cdot$   $C++$
- Java
- Python.

При компиляции текста программы, которую участник сдает на проверку, жюри использует вполне определенные командные строки для компиляции решений:

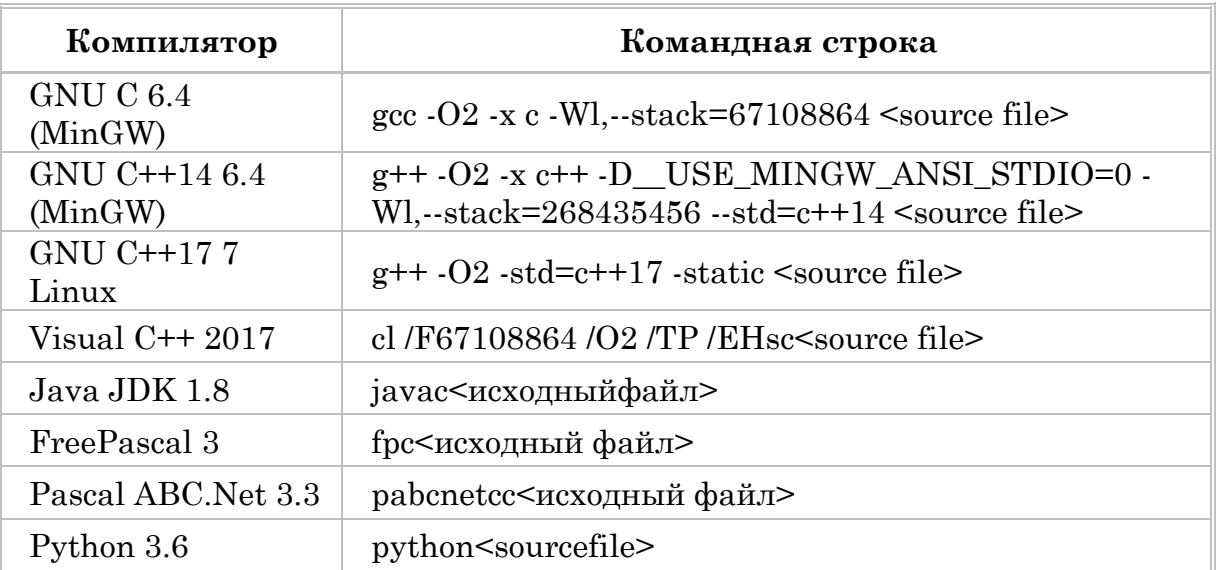

Размер файла с исходным текстом программы не должен превышать **256** Кб. Время компиляции программы не должно превышать **одной** минуты. В случае нарушения этих ограничений решение участника считается неправильным и никакие баллы за эту задачу участнику не начисляются.

*Во всех задачах предусмотрен стандартный поток ввода/вывода данных*.

Все представленные на проверку решения участников сначала проходят *предварительное* тестирование на тестах из условия задачи. Если решение участника успешно проходит эти тесты, то это решение принимается жюри на *окончательную* проверку на заранее подготовленном наборе тестов для этой задачи. В противном случае решение участника считается неверным, и за него участнику не начисляются какие-либо баллы.

Процесс проверки решений участников на тестах из условия задачи и полном комплекте тестов осуществляется *в течение олимпиады* по мере посылки решений на сервер соревнований. По запросу участника, сделанному с использованием интерфейса автоматической системы проверки, участник может получить информацию о результатах проверки своего решения. В условии каждой задачи указано, какая информация может быть получена участником по каждой подзадаче, при этом возможны следующие варианты:

- участнику сообщается суммарное количество баллов, которым оценивается его решение на тестах для этой подзадачи;
- участнику сообщается результат проверки его решения на каждом тесте для этой подзадачи с указанием следующей возможной информации: тест пройден, произошло превышение лимитов памяти или времени, ошибка времени исполнения, неверный формат выходных данных, ошибка в выходных данных. Так же может быть сообщена статистика по затраченному времени и используемому объему памяти. Комментарии проверяющей программы участникам не предоставляются.

Во время тура на проверку от участника может быть принято не более **40**  решений каждой задачи. Решения, которые приводят к ошибке компиляции или неверно работают на тестах из условия, не входят в это число. Поскольку участник во время олимпиады может послать на проверку несколько решений одной и той же задачи, то окончательные баллы участника за эту задачу будут равны максимуму из оценок за решения, принятых на проверку.

По каждой задаче возможны ограничения на количество посылок и может быть установлен минимальный промежуток времени между двумя посылками. Эти ограничения снимаются за 15 минут до конца олимпиады.

Во время олимпиады участник имеет право задавать вопросы по условию задач через веб-интерфейс на сайте олимпиады, на странице **Вопросы**. Вопросы должны формулироваться так, чтобы ответ мог быть дан в форме «да» или «нет». Ответы жюри на вопросы участников могут быть следующими: «да», «нет», «без комментариев».

После завершения соревнования участнику олимпиады сообщаются его индивидуальные результаты проверки. Итоговая оценка участника формируется по результатам оценивания его решений всех задач муниципального этапа и определяется как сумма баллов, полученных участником за решение каждой задачи.

После окончания олимпиады для каждого класса составляется итоговая таблица результатов, каждая из которых представляет собой ранжированный список участников, расположенных по мере убывания набранных ими баллов. Участники с одинаковыми баллами располагаются в таблице в алфавитном порядке.

# **ИНСТРУКЦИЯ ПО РАБОТЕ С ПРОВЕРЯЮЩЕЙ ПРОГРАММНОЙ СРЕДОЙ**

#### **ВХОД В СИСТЕМУ**

**1.** После получения логина и пароль на сайте проверяющей системы введите **Имя пользователя** и **Пароль**, полученный вами ранее, нажмите кнопку **Войти**.

**2.** После подтверждения учетной записи и ввода пароля Вы получает доступ к личному кабинету.

**3.** Личный кабинет содержит 3 вкладки «**Информация**», «**Отправить**», «**Решения**», **«Вопросы»**, **«Файлы»**, **«Соревнования»**, **«Выход»**.

**4.** Для проведения муниципального этапа Всероссийской олимпиады школьников задействованы только вкладка «**Информация**».

**5.** Во вкладке «**Информация**» Вы видны сведения о доступных Вам контестах и о группе участников, в которую Вы включены.

ВНИМАНИЕ!!! Обратите внимание на соответствие группы, в которую Вы включены, и соответствие задач тому классу, в котором Вы учитесь или за который Вы решаете олимпиаду (если они расходятся).

При всех несоответствиях необходимо сразу сообщить учителю.

## **ОТПРАВКА РЕШЕНИЯ НА ПРОВЕРКУ**

**1.** Для участия в соревновании Вам необходимо нажать кнопку «**Участвовать**» напротив названия соответствующего контеста.

**2.** После нажатия кнопки Вы увидите названия всех задач, которые включены в контест.

**3.** Для начала решения любой задачи необходимо нажать на кнопку «**Открыть**».

**4.** После нажатия кнопки «**Открыть**» будет доступно условия задачи и возможность отправки решений.

**5.** Для отправки решений необходимо выполнить следующие операции:

**5.1.** Из списка предложенных языков программирования выберите тот, на котором Вы решали задачу.

**5.2.** Нажать на слово «**Файл**» и указать путь до файла с решением.

**5.3.** Нажать на копку «**Отправить**».

## **ПРОСМОТР РЕЗУЛЬТАТОВ ПРОВЕРКИ**

**1.** После нажатия кнопки «**Отправить**» система автоматически проверит программу ученика и выдаст результат работы или вердикт проверки программы. Результаты выводятся на этой же странице под кнопкой «**Отправить**».

**2.** Если нажать на копку «**Посмотреть**» можно получить более детальный отчет о проверке программы. Если решение отклонено, то участнику сообщается причина этого. Возможные результаты предварительной проверки перечислены в таблице.

**3.** Все представленные на проверку решения участников сначала проходят тестирование на тестах из примера или примеров, приведенных в условии задачи. Если на этих тестах решение участника выдает правильный ответ, тогда это решение проверяется с использованием всего комплекта тестов для

этой задачи. В противном случае решение участника считается неверным, и за него участнику не начисляются какие-либо баллы.

**4.** После окончания проверки участник может получить информацию о результатах проверки своего решения. По каждой задаче можно сделать 10 запросов.

**5.** Детализация информации об окончательной проверке может быть разной в разных задачах, информация об этом содержится в условии задачи.

## **ЗАМЕЧАНИЯ О СИСТЕМЕ ПРОВЕРКИ**

**1.** По каждой задаче оценивается решение, набирающее максимальный балл, из тех, результаты окончательной проверки по которым были просмотрены участниками, а также последнего отправленного на проверку решения.

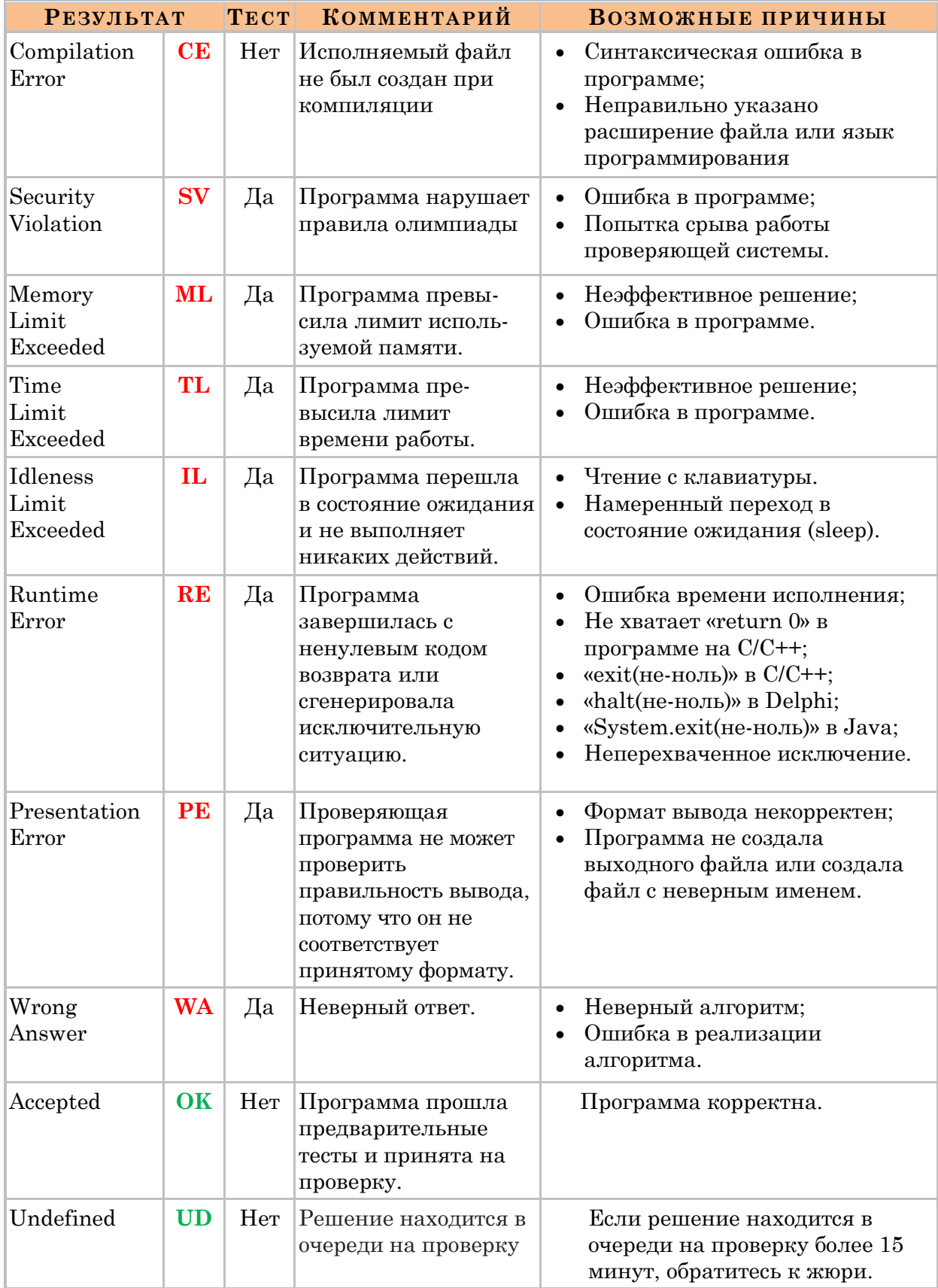